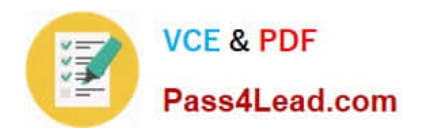

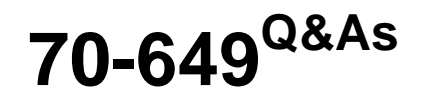

TS: Upgrading Your MCSE on Windows Server 2003 to Windows Server 2008, Technology Specialist

# **Pass Microsoft 70-649 Exam with 100% Guarantee**

Free Download Real Questions & Answers **PDF** and **VCE** file from:

**https://www.pass4lead.com/70-649.html**

# 100% Passing Guarantee 100% Money Back Assurance

Following Questions and Answers are all new published by Microsoft Official Exam Center

**Colonization** Download After Purchase

- **@ 100% Money Back Guarantee**
- **63 365 Days Free Update**
- 800,000+ Satisfied Customers

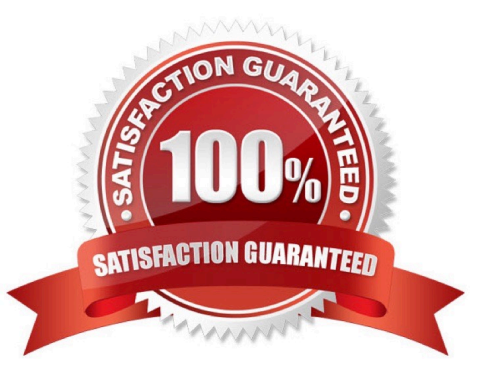

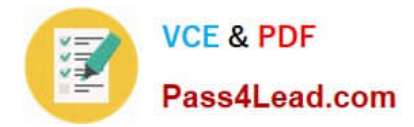

## **QUESTION 1**

Your network contains a server that runs Windows 2008 R2. The disks on the server are configured as shown in the following table.

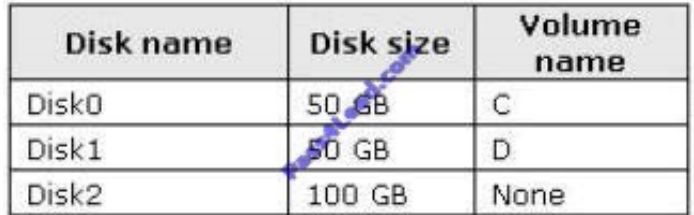

Volume D contains shared files and applications.

You plan to install an application named App1 on the server. App1 must be installed in D:\Appl. App1 requires 75 GB of disk space.

You need to ensure that the server can support the planned installation of Appl. The solution must minimize the impact on all users.

What should you do?

- A. Configure a striped volume.
- B. Configure a mirrored volume.
- C. Create a mount point.
- D. Create a virtual hard disk (VHD).

Correct Answer: C

Assign a mount point folder path to a drive

You can use Disk Management to assign a mount-point folder path (rather than a drive letter) to the drive.

Mount-point folder paths are available only on empty folders on basic or dynamic NTFS volumes.

Backup Operator or Administrator is the minimum membership required.

Assigning a mount-point folder path to a drive

1.

 In Disk Manager, right-click the partition or volume where you want to assign the mount- point folder path, and then click Change Drive Letter and Paths.

2.

Do one of the following:

To assign a mount-point folder path, click Add. Click Mount in the following empty NTFS folder, type the path to an empty folder on an NTFS volume, or click Browse to locate it. To remove the mount-point folder path, click it and then

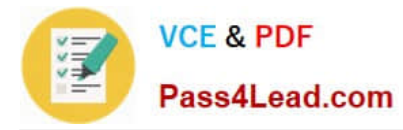

click Remove.

Source: http://technet.microsoft.com/en-us/library/cc753321.aspx

# **QUESTION 2**

Your network contains a Web server that runs Windows Server 2008 R2.

Remote management is configured for Internet Information Services (IIS).

From IIS Manager Permissions, you add a user to a Web site.

You need to prevent the user from using Internet Information Services (IIS) Manager to modify the authorization rules of the Web site.

Which settings should you configure?

- A. Authorization Rules
- B. Feature Delegation
- C. IIS Manager Permissions
- D. IIS Manager Users

Correct Answer: B

#### **QUESTION 3**

You need to manually create a service location (SRV) record for a server that has the Key Management Service (KMS) installed.

Which SRV record should you create?

- A. \_mskms.\_tcp.contoso.com
- B. \_vlmcs.\_tcp.contoso.com
- C. \_kms.\_tcp.\_msdcs.contoso.com
- D. kms. tcp.contoso.com

#### Correct Answer: B

Manually Create SRV Records in DNS If the environment does not support DDNS, the SRV RRs must be manually created to publish the KMS host. Environments that do not support DDNS should disable publishing on all KMS hosts to prevent event logs from collecting failed DNS publishing events. To disable auto- publishing, use the Slmgr.vbs script with the /cdns command-line option. See the "Configuring KMS" section for more information about the Slmgr.vbs script. Note Manually created SRV RRs can coexist with SRV RRs that KMS hosts automatically publish in other domains as long as all records are maintained to prevent conflicts. Using DNS Manager, in the appropriate forwarding lookup zone, create a new SRV RR using the appropriate information for the location. By default, KMS listens on TCP port 1688, and the service is VLMCS. Table 2 contains example settings for a SRV RR. Table 2 SRV Resource Record

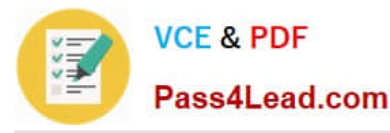

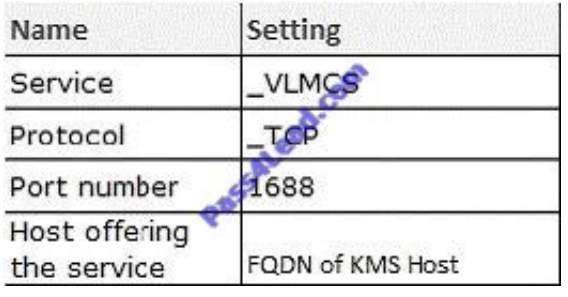

# **QUESTION 4**

Your company has an Active Directory domain. A server named Server1 runs Windows Server 2008 R2. The Remote Desktop Services server role and the RD Web Access role service are installed on Server1.

You install the RD Gateway role service on Server1. You create the Remote Desktop connection authorization policy. Users report that they cannot connect to Server1.

You need to ensure that users can connect to Server1.

What should you do?

A. Create a Remote Desktop Group Policy object (GPO). Enable the Allow log on through Remote Desktop Services setting on the GPO. Link the GPO to the domain.

B. Configure the Remote Desktop Resource Authorization Policy (RD RAP) on Server1.

C. Create a Remote Desktop Group Policy object (GPO). Enable the Set path for Remote Desktop Services Roaming User Profile setting on the GPO. Create an organization unit (OU) named RDSUsers. Link the GPO to the RDSUsers OU.

D. Configure Network Access Protection (NAP) on Server1.

#### Correct Answer: B

Remote Desktop resource authorization policies (RD RAPs) allow you to specify the internal network resources (computers) that remote users can connect to through an RD Gateway server. Remote users connecting to the network through an RD Gateway server are granted access to computers on the internal network if they meet the conditions specified in at least one RD CAP and one RD RAP. When you associate an RD Gateway-managed computer group with an RD RAP, you can support both fully qualified domain names (FQDNs) and NetBIOS names by adding both names to the RD Gateway-managed computer group separately. When you associate an Active Directory security group or an RD Session Host server farm with an RD RAP, both FQDNs and NetBIOS names are supported automatically if the internal network computer that the client is connecting to belongs to the same domain as the RD Gateway server. If the internal network computer belongs to a different domain than the RD Gateway server, users must specify the FQDN of the internal network computer. Source: http://technet.microsoft.com/en-us/library/cc772397.aspx

### **QUESTION 5**

Your network contains a Web site named Web1. Web1 is configured to use an application pool named AppPooll.

You need to ensure that the memory used by the Web site is released every 12 hours. The solution must minimize the amount of downtime for the Web site.

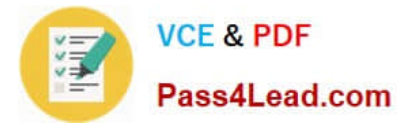

What should you do?

- A. Modify the recycling settings for AppPool1.
- B. Modify the session state settings for Web1.
- C. Create a scheduled task that runs tskill.exe w3svc.exe.
- D. Create a scheduled task that runs iisreset.exe /noforce.

Correct Answer: A

[70-649 PDF Dumps](https://www.pass4lead.com/70-649.html) [70-649 Study Guide](https://www.pass4lead.com/70-649.html) [70-649 Braindumps](https://www.pass4lead.com/70-649.html)

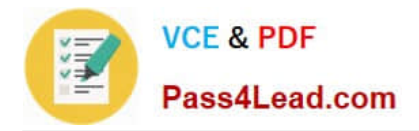

To Read the Whole Q&As, please purchase the Complete Version from Our website.

# **Try our product !**

100% Guaranteed Success 100% Money Back Guarantee 365 Days Free Update Instant Download After Purchase 24x7 Customer Support Average 99.9% Success Rate More than 800,000 Satisfied Customers Worldwide Multi-Platform capabilities - Windows, Mac, Android, iPhone, iPod, iPad, Kindle

We provide exam PDF and VCE of Cisco, Microsoft, IBM, CompTIA, Oracle and other IT Certifications. You can view Vendor list of All Certification Exams offered:

# https://www.pass4lead.com/allproducts

# **Need Help**

Please provide as much detail as possible so we can best assist you. To update a previously submitted ticket:

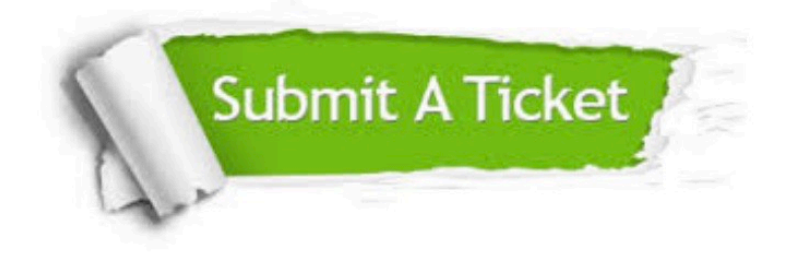

#### **One Year Free Update**

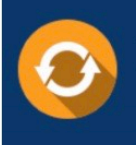

Free update is available within One fear after your purchase. After One Year, you will get 50% discounts for updating. And we are proud to .<br>poast a 24/7 efficient Customer Support system via Email

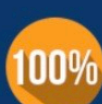

**Money Back Guarantee** To ensure that you are spending on

quality products, we provide 100% money back guarantee for 30 days from the date of purchase

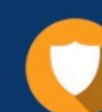

#### **Security & Privacy**

We respect customer privacy. We use McAfee's security service to provide you with utmost security for vour personal information & peace of mind.

Any charges made through this site will appear as Global Simulators Limited. All trademarks are the property of their respective owners. Copyright © pass4lead, All Rights Reserved.